## **Create and schedule a Live event**

Live events are broadcast live at the date and time you schedule. When setting up a Live event, choose how presenters will speak to the audience (on- or off-camera), the length of the event, and the maximum number of attendees allowed.

**Note:** The event can be from 30 minutes to 8 hours long and can be scheduled at any 5-minute interval on the hour (9:00, 9:05, 9:10, etc.).

## **To schedule a Live event:**

1. In the Webcast Admin portal, at the top of the page, click **+ Create New Event**.

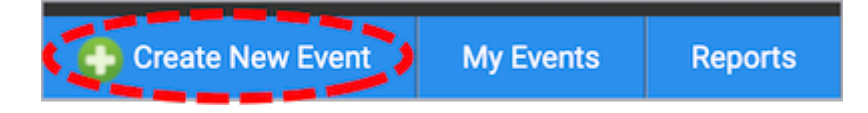

2. On the Event Settings tab, enter the event name.

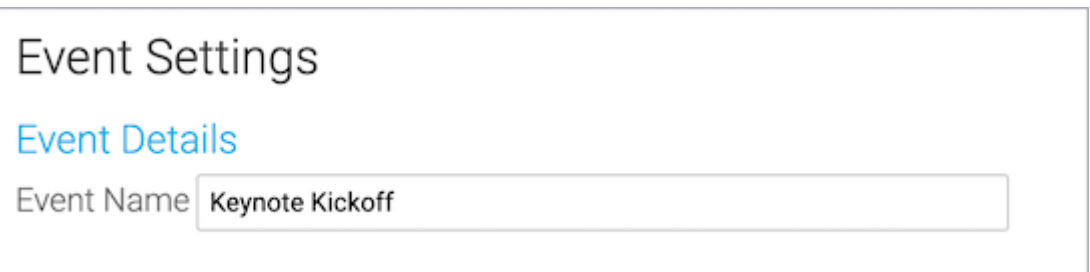

3. Next to Event Type, select **Live with Archive**.

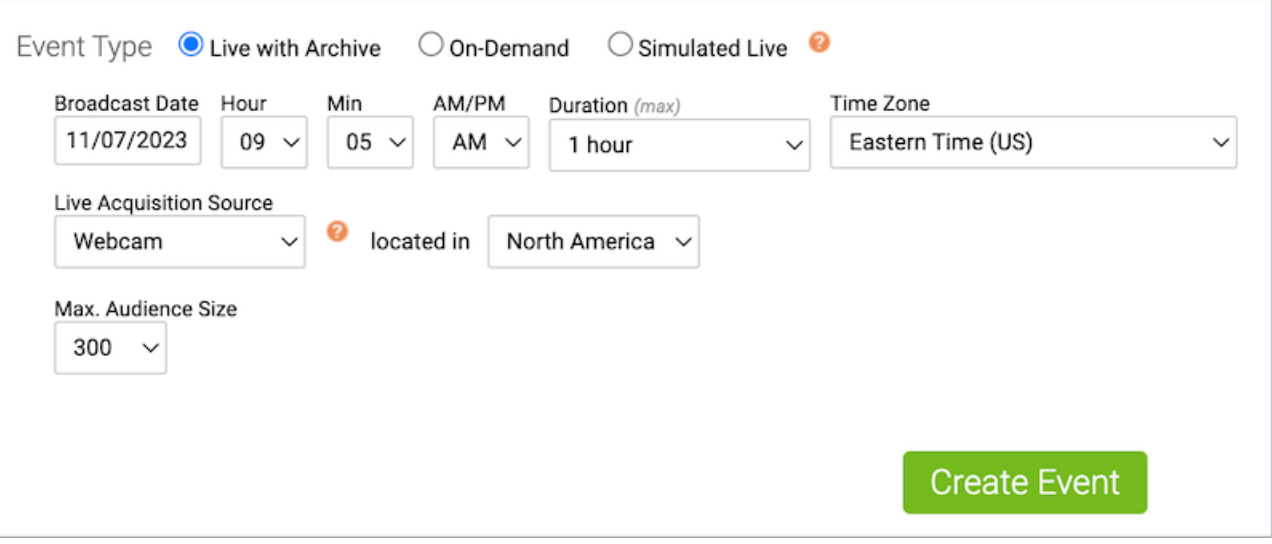

4. Select the event date and time, duration, and time zone.

- 5. For the Live Acquisition Source, select how presenters will broadcast on the day of the event. If you're broadcasting audio only, select **Telephone**. If presenters will broadcast live video, select **Webcam**, **Video Bridge**, or another source, and then select the location you'll be broadcasting from.
- 6. For Max. Audience Size, select the number of people you expect to attend the event. Access will be limited to this number of simultaneous live viewers.
- 7. Once the event details are complete, at the bottom of the Event Settings tab, click **Create Event** to proceed with the setup process.

Revision #7 Created 4 May 2022 14:40:18 by Chantal Updated 1 September 2022 14:44:22 by Chantal